# Практическая работа №5. Среда программирования. Тестирование готовой программы. Программная реализация несложного алгоритма.

# 1. Цель работы:

- 1) научиться применять основные операторы (команды) и редактировать программы с линейной структурой:
- 2) сформировать навыки работы в среде программирования (на примере Pascal ABC);
- 3) изучить на практике, как составляются программы с линейной структурой.

2. Оборудование, приборы, аппаратура, материалы: персональный компьютер, среда программирования Pascal ABC.

# 3. Краткие теоретические сведения.

Паскаль - язык профессионального программирования, который назван в честь французского математика и философа Блеза Паскаля (1623-1662) и разработан в 1968-1971 гг. Никлаусом Виртом. Первоначально был разработан для обучения, но вскоре стал использоваться для разработки программных средств в профессиональном программировании.

Паскаль популярен среди программистов по следующим причинам:

- Прост для обучения.
- Отражает фундаментальные идеи алгоритмов в легко воспринимаемой форме, что предоставляет программисту средства, помогающие проектировать программы.
- Позволяет четко реализовать идеи структурного программирования и структурной организации данных.
- Использование простых и гибких структур управления: ветвлений, циклов.  $\bullet$
- Надежность разрабатываемых программ.  $\bullet$

Основными операторами в языке программирования Разса1 являются:

- $\cdot$  read, readln оператор ввода данных;
- $\cdot :=$  оператор присваивания;
- $\cdot$  write, writeln оператор вывода.

Рассмотрим основные блоки программы с линейной конструкцией (рис. 2.11).

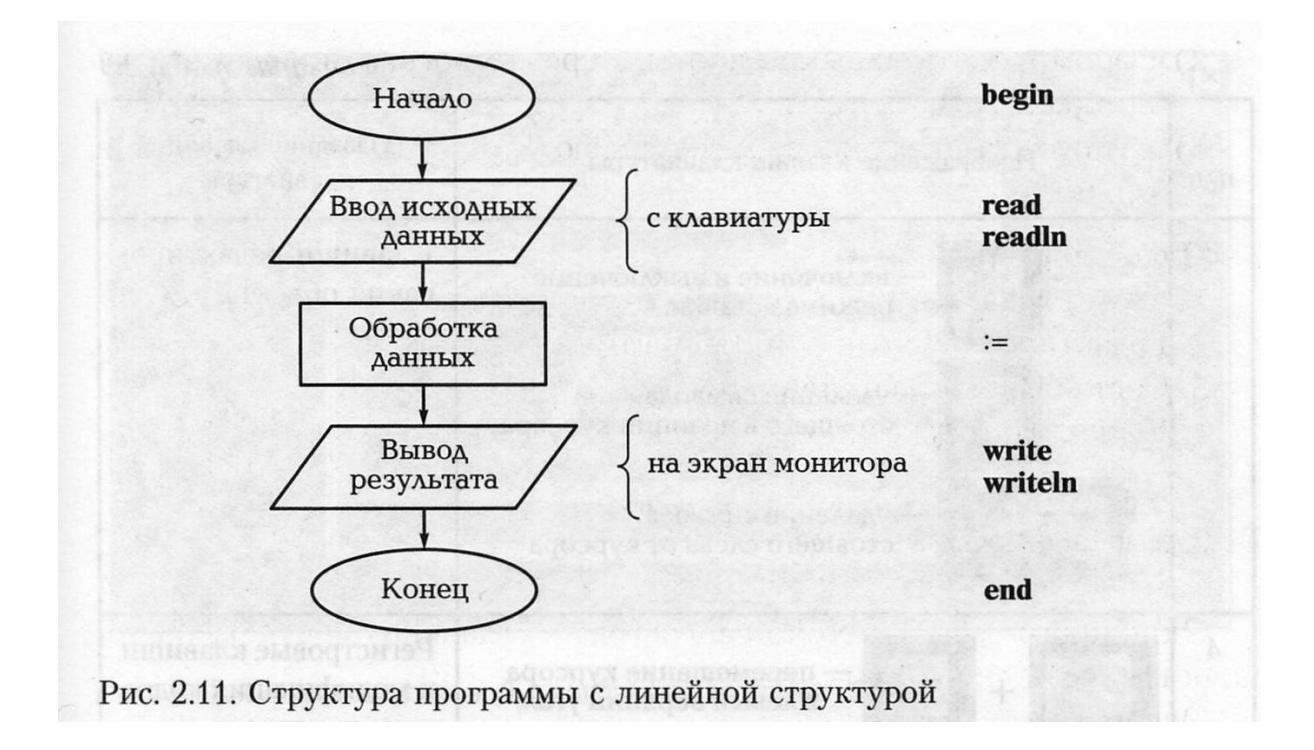

Ход выполнения работы

# **1. Тестирование готовой линейной программы.**

- 1. Запустите программу Раsса1 ABC.
- 2. Откройте готовую программу, для этого выполните команды: Файл→Открыть в предложенном списке программ выберите файл **Произведение а и в.pas**
- 3. Перед вами появится программа, позволяющая умножить два целых числа**.**
- 4. Запустите ее на выполнение, для этого Программа->Выполнить. На экране появится сообщение: **Введите два числа.** Курсор мигает в следующей строке, введите два любых числа и нажмите Еntег.
- 5. Просмотрите результат выполнения программы.

### **2. Редактирование готовой программы.**

2.1. Выполните задания № 1—3, продемонстрируйте преподавателю результаты работы.

# **Задание № 1**

Измените исходную программу, чтобы она находила *сумму двух чисел.*

Сохраните программу нажав Файл→Сохранить как.

# **Задание № 2**

Измените исходную программу, чтобы она находила *частное двух чисел.*

Сохраните программу нажав Файл→Сохранить как.

# **Задание № 3**

Измените исходную программу, чтобы она находила *сумму четырех чисел.*

Сохраните программу нажав Файл→Сохранить как.

**3. Составление простейших программ.** Выполните задания № 4, 5.

#### **Задание № 4**

Составьте программу нахождения значения выражения **(а-(d+21)\*2)\*(с-7\*к),** где значения переменных **а, d, с** и **к** вводятся с клавиатуры (результат выполнения программы покажите преподавателю).

#### **Задание № 5**

Составьте программу расчета скорости движения *V* в скважине с производительностью Q насоса и площадью поперечного сечения *F* скважины.

*Математическая формулировка задачи.* Скорость движения раствора определяется по формуле

$$
V = Q/F,
$$

где Q — производительность насоса; *F* — площадь поперечного сечения кольцевого пространства между стенками скважины и бурильными трубами.

Площадь сечения скважины  $F_1 = \pi D1^2 / 4$ ; площадь сечения бурильной трубы  $F_2 = \pi D2^2$ /4. Тогда  $F = F_1 - F_2$ .

*Алгоритм решения задачи:*

- 1. Ввод исходных данных *D1,D2,Q;*
- 2. вычисление *F1,F2,F и V;*
- 3. вывод результатов *V.*

Составьте программу, описывающую алгоритм, представленный на рис. 2.15, и продемонстрируйте преподавателю результат работы.

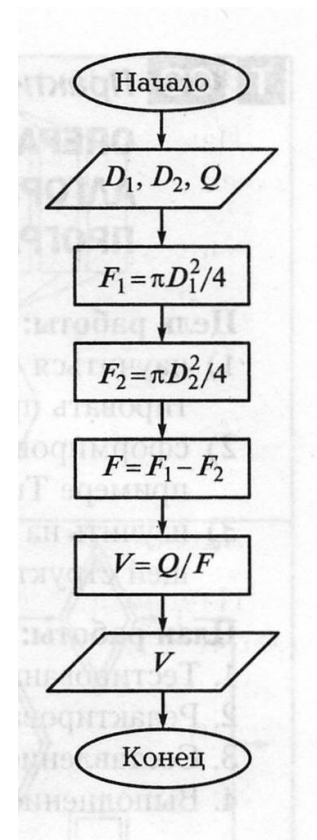

Рис. 2.15. Блок-схема расчета скорости движения в скважине

4. **Выполнение зачетного задания.** Выполните зачетное задание и предъявите преподавателю результат работы.

#### [з] Зачетное задание

- 1. Среднее арифметическое двух чисел равно половине суммы этих чисел. Составьте программу, в которой вводится два числа и вычисляется их среднее арифметическое.
- 2. Каждый день Поль получает карманные деньги на мелкие расходы. Из них он тратит 30 пенсов на сладости. Это составляет 1/4 часть того, что он покупает ежедневно. Поль сберегает 1/3 того, что остается после покупки сладостей. Напишите программу, которая выводит на экран сумму, накопленную Полем за один год.
- 3. Задайте число в интервале от 1 до 100. Составьте программу, которая:
- умножает это число на себя;
- складывает результат умножения с удвоенным исходным числом;
- лелит полученную сумму на исходное число:
- вычитает из результата деления исходное число;
- выводит на экран окончательный результат.

### 5. Содержание отчета

Отчет должен содержать:

- 1. Название работы.
- 2. Цель работы.
- 3. Задание и его решение.
- 4. Вывод по работе.

### 6. Контрольные вопросы

- 1. Что такое среда программирования?
- 2. Опишите среду программирования PascalABC.
- 3. Как сохранить текст программы в Pascal ABC?
- 4. Какова структура программы на языке Pascal?
- 5. Как осуществить запуск программы?